**My Song Manager Crack Incl Product Key [Mac/Win]**

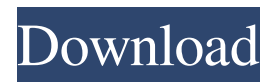

#### **My Song Manager Download**

\*\*\*MSM automatically sorts the songs in your collection based on the play-list (random or random-alphabetical). The output will be a list of all song files, the play-list, and a summary report. \*\*\*MSM will automatically copy all the songs in the play-list to a disc/CD. It will also generate a CD information file that you can copy to other computers. \*\*\*MSM can also burn audio CD from the songs in your play-list. \*\*\*MSM can also save all song CD's as.WAV files. MSM can also extract MP3 files for importing to iTunes. License:This program is freeware, and has a Shareware option which you can use at no cost for trial purpose. You can remove or add any of the features by using the in-built editor provided for that purpose. Run Cracked My Song Manager With Keygen, use the program for at least 30 days, and decide whether or not you want to buy the program (it cost about \$9.95 USD). My Song Manager Download and Try: \*You can Download and try My Song Manager \*You can Buy My Song Manager If you want to Buy My Song Manager, go to the buying page. If you want to Download and Try My Song Manager, please read the description in this section. \*\*\*HELP - Program Help: \*\*\*How to run My Song Manager. \*\*\*How to Save Song CD's as WAV. \*\*\*How to Copy MP3's. \*\*\*How to burn Audio CD's. \*\*\*How to remove/add songs from the playlist. \*\*\*How to change the setting. \*\*\*How to purchase the program \*\*\*How to calculate the number of songs. \*\*\*How to calculate the number of CDs. \*\*\*How to calculate the number of tracks on CD's. \*\*\*How to display song meta-data. \*\*\*How to convert.RAR files into.TAR. \*\*\*How to increase the program memory. \*\*\*How to start the program. \*\*\*How to check the program is working correctly. \*\*\*How to change the file save location. \*\*\*How to change the default song folder location. \*\*\*How to change the default CD folder location. \*\*\*How to change the default audio CD folder location. \*\*\*How to create a playlist. \*\*\*How to copy MP3's from an audio CD. \*\*\*How to remove a song

# **My Song Manager Free Download [32|64bit]**

It is a very simple tool that allows you to use keyboard macros in My Song Manager. You just put macrocommand in upper-left box (command-box) and the program will be executed when you press the combination of keys. Using Macros, you can have complex tasks done very simply. You can run many commands or macros at once and they can be used with other programs. The macro-commands are accessed by pressing the keycombination in upper-left box. But you can also type them in the command-box. How to use MACRO? Main Menu Commands: - Macro List : Print the list of macros - Macro Editor : Open the macro editor - Macro Settings : Open the macro settings - Macro Import : Import a macro file - Macro Export : Export a macro file - Macro Setup : Open the macro setup wizard to create a new macro - Macro Help : Open the macro help Key Binding Commands: - Macro Keys : Print the key bindings for a specific macro - Keybinding Preferences : Open the key bindings preferences - Keybinding Preferences Settings : Open the key bindings preferences settings - Key Binding Defaults : Open the key bindings default settings - Key Binding Import : Import a keybinding file - Key Binding Export : Export a keybinding file Macro Settings: Enter the name of the macro to be defined. You can have any number of macros with the same name. Description: Enter the Macro Command. You can also type the

command here instead of defining it in Macro Definition. \* The command can contain any number of macros separated by commas. This is just a way to group multiple commands together. The macro command can be anything you want, it can even be: exit,show,set,save etc. Example: Start with the following keybinding definition: ! Now, you can define a macro command in the upper left box. (Command-box) ! Now to define a new macro command, put it in the command-box like this: ! Exit! The first part of the macro command is the name of the macro. The second part is the macro command. The rest of the command can contain any number of macros separated by commas. This is just a way to group multiple macros together. If you don't want to define a macro command, you can type the command and hit enter. Default Keybinding: If 77a5ca646e

### **My Song Manager**

The software allows you to sort, locate, organize and manage your audio files. MSM have been designed to be a tool for the user to help them and it also helps them to help you when you get lost and in need of help. With the My Song Manager, you can export the list of items in the database as a.csv file. The.csv file can be opened up in a spreadsheet program and sorted, filtered, searched, edited etc as in a spreadsheet program. Features: Import audio files from many different sources Drag & Drop the music files into the application. The program will automatically set the file information (Artist, Title, etc) Create your own list of song titles and/or album titles (with filters) Create play-lists Change the song order View the song info and lyrics Manage song information (categorize the song) Manage your play-lists Quickly locate the song using a search bar Export the items from your database as a.csv file Export a list of files Store all the information about your songs on your disc Store your play-lists, songs, song titles and song titles on your disc The program can be used offline and can store an unlimited number of songs (the database is a SQLite database, which means that the application does not create an SQL file for the database. The database is automatically created each time the program is opened up). The software allows you to sort, locate, organize and manage your audio files. MSM have been designed to be a tool for the user to help them and it also helps them to help you when you get lost and in need of help. With the My Song Manager, you can export the list of items in the database as a.csv file. The.csv file can be opened up in a spreadsheet program and sorted, filtered, searched, edited etc as in a spreadsheet program. Features: Import audio files from many different sources Drag & Drop the music files into the application. The program will automatically set the file information (Artist, Title, etc) Create your own list of song titles and/or album titles (with filters) Create play-lists Change the song order View the song info and lyrics Manage song information (categorize the song) Manage your play-lists Quickly locate the song using a search bar Export the items from your database as a.

# **What's New In My Song Manager?**

=========== My Song Manager is an application that was developed to help you track your audio files. Assume that you have a huge song collection which you keep the data on many different places (hard drives, CDs, DVDs�). Also assume that you have a play-list and you want to burn to a CD (or DVD). Normally, you might have to search through the collection and manually copy every single song to local hard-drive and then burn them. If the songs happen to be in different locations on disk or CDs / DVDs, it would be a pain to do the job. My Song Manager (MSM) will save you lot of time for searching for the songs and copying them to your disc for burning later. Features: ========== - Drag-and-drop support for files from your PC - Built-in search and playing capability - Supports all major formats including WMA, MP3, OGG and AAC - Cut, Copy and paste and Undo functions. - Create play-list - Burn play-list to CD/DVD - Export play-list to a file - Import file(s) from a file (oneby-one) - Audacity integration (Export / Import via Audacity) - CD and DVD burning - Edit advanced options and settings - Global hotkeys for mouse left-click and keyboard shortcuts - Theming (can be changed for Windows XP, Vista and 7) - It runs on Windows NT, Windows 2000, Windows XP, Windows Vista and Windows 7

Supported Platforms: ==================== - Windows 98SE, Windows 2000, Windows XP, Windows Vista and Windows 7 - In addition, Wine version 0.9.21+ (Linux) and Cygwin version 1.6.0 (Windows) will also work. - The app has been tested with Windows XP 32-bit SP2 and SP3. - The app has been tested with Windows 7. Required By users: ================== - Microsoft Windows 98SE, Windows 2000, Windows XP, Windows Vista and Windows 7. Installation:  $=$  ============= - As a stand-alone program, it can be downloaded from - As a bundle with MS Prerequisite: ============== - An installed version of Microsoft Windows and in addition: - Free 4GB space on your hard drive - An installed version of MP3 player - An installed version of a CD-writer. Additional Notes: ================= - A burning program (like Nero Burning ROM), Free File Space: 11.3 GB, must be installed. - If you choose to use Audacity, you must install Audacity as a standalone app

# **System Requirements:**

OS: Windows XP/Vista/7/8 (32 or 64 bit) Processor: 2.4 GHz Memory: 512 MB RAM (1 GB or more recommended) Video Card: DirectX 9 compliant with Shader Model 3.0. Support for OpenGL 2.0 is recommended. Hard Disk: 3 GB available space (5 GB or more recommended) Software: Redstone 3 is a new version of the game which includes a lot of fixes, changes, and improvements. Among the most important features are:

Related links:

[https://www.vsv7.com/upload/files/2022/06/sCgAj1qQUkGeTBJA7pGp\\_06\\_0ab7aea72129f146281569d5fab6fff](https://www.vsv7.com/upload/files/2022/06/sCgAj1qQUkGeTBJA7pGp_06_0ab7aea72129f146281569d5fab6fff2_file.pdf) [2\\_file.pdf](https://www.vsv7.com/upload/files/2022/06/sCgAj1qQUkGeTBJA7pGp_06_0ab7aea72129f146281569d5fab6fff2_file.pdf) <https://suministrosperu.com/wp-content/uploads/2022/06/melmar.pdf> <https://atompublishing.info/wp-content/uploads/2022/06/thehenl.pdf> [https://sharevita.com/upload/files/2022/06/Ysqno5Lzj23vOyhXu2SZ\\_06\\_0ab7aea72129f146281569d5fab6fff2\\_f](https://sharevita.com/upload/files/2022/06/Ysqno5Lzj23vOyhXu2SZ_06_0ab7aea72129f146281569d5fab6fff2_file.pdf) [ile.pdf](https://sharevita.com/upload/files/2022/06/Ysqno5Lzj23vOyhXu2SZ_06_0ab7aea72129f146281569d5fab6fff2_file.pdf) <https://efekt-metal.pl/witaj-swiecie/> <https://www.almawomenboutique.com/wp-content/uploads/2022/06/ningmar.pdf> <https://serverug.ru/дизайн-графика/compendium-ta-crack/> [https://wozyzy.com/upload/files/2022/06/xotPsyw3rPmHpVUMUPxL\\_06\\_0ab7aea72129f146281569d5fab6fff2\\_](https://wozyzy.com/upload/files/2022/06/xotPsyw3rPmHpVUMUPxL_06_0ab7aea72129f146281569d5fab6fff2_file.pdf) [file.pdf](https://wozyzy.com/upload/files/2022/06/xotPsyw3rPmHpVUMUPxL_06_0ab7aea72129f146281569d5fab6fff2_file.pdf) <https://praxisboerse-arbeitsmedizin.de/batch-ide/> <http://aprendeconmontessori.com/?p=1198>